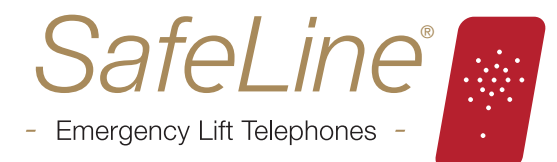

# SafeLine **FD4 Bedienungsanweisung**

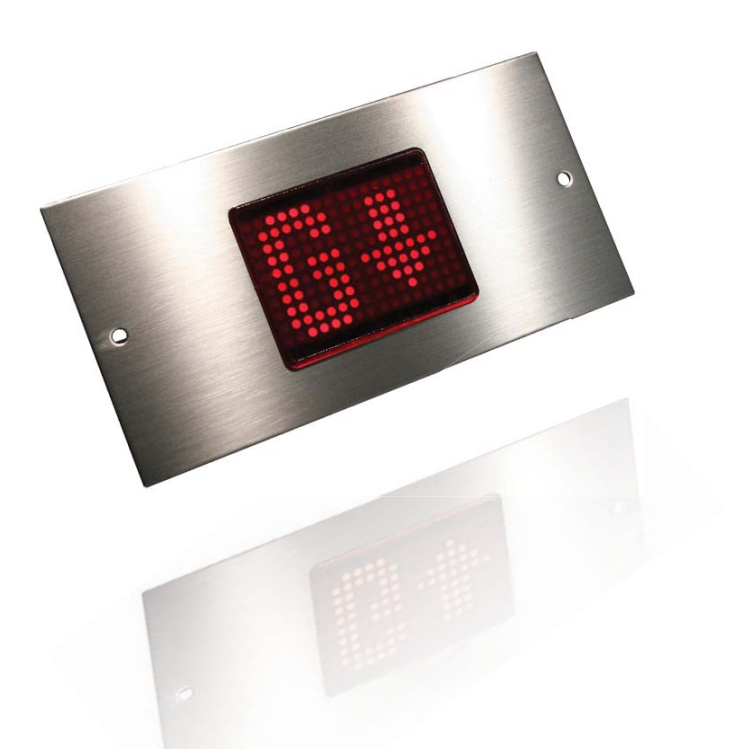

Zeigt Haltestellen (Etagen), Richtungspfeile und wechselnde Textinformationen an.

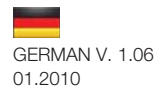

## Safeline **FD4 Bedienungsanweisung**

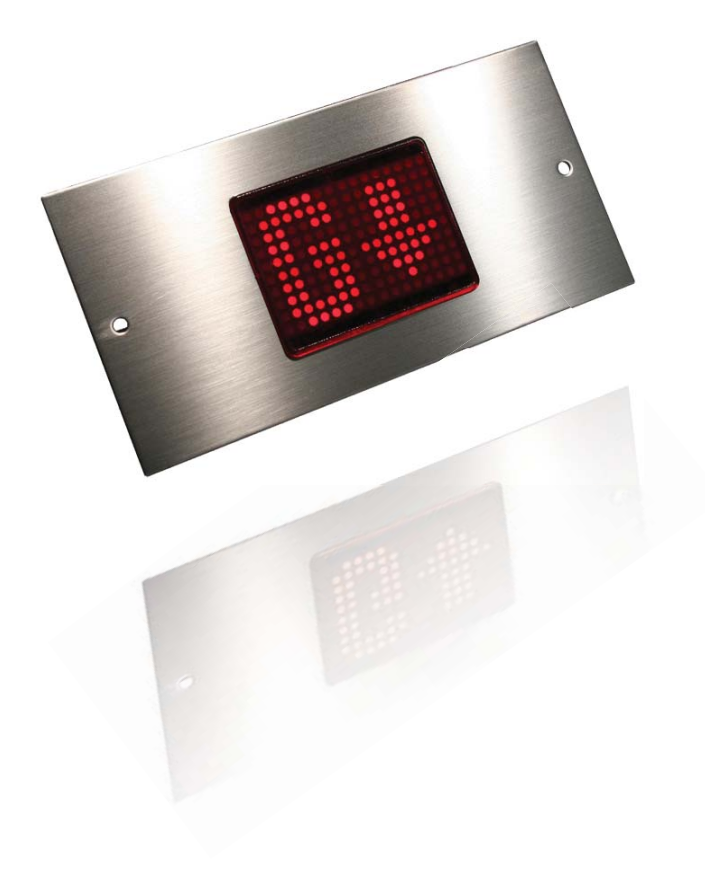

**safeline.eu**

## Einbau

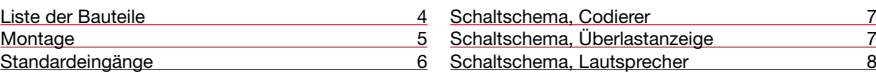

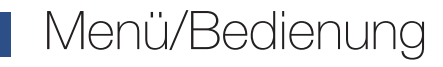

Weitere Funktionen 1988 ble 1989 ble 1989 ble 1989 ble 1989 ble 1989 ble 1989 ble 1989 ble 1989 ble 1989 ble 1

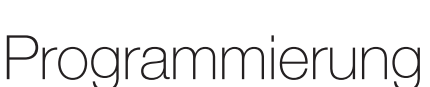

#### Programmierung – Schritt 1, Programmiermodus 10 Programmierung – Schritt 2, Eingangsformat wählen 14 Programmierung – Schritt 3, Haltestellen-Anzeigen zuweisen 15 Programmierung – Schritt 4, Ankunftston 15

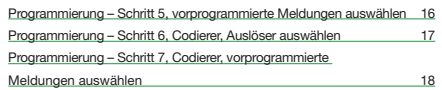

## Betrieb

Haltestelleneinstellung, Codierer 19

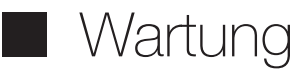

Fehlermeldungen 20

## **Allgemeines**

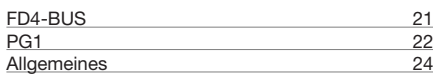

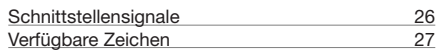

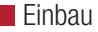

#### LISTE DER BAUTEILE

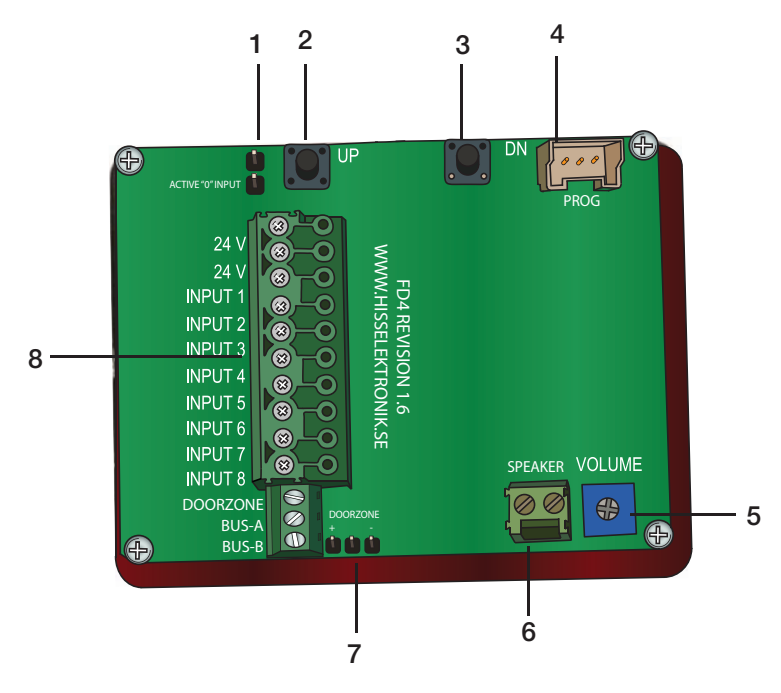

- 1. Active "0" input (bei 0 V als Quelle der Signale an FD4). Standardmäßig nicht aktiv.<br>2. UP (Aufwärts wird bei der Programmierung verwendet).
- 2. UP (Aufwärts wird bei der Programmierung verwendet).
- 3. DN (Abwärts wird bei der Programmierung verwendet).
- 4. Rs232 PC-Anschluss (wird bei der Programmierung und bei der Firmware-Aktualisierung verwendet).
- 5. Lautstärkeregelung.<br>6. Lautsprecheranschlu
- 6. Lautsprecheranschluss.<br>7. Polarität Türzone, Stand
- 7. Polarität Türzone. Standardmäßig auf +24 V gesetzt.
- 8. Stromzufuhr und Eingänge.

### MONTAGE

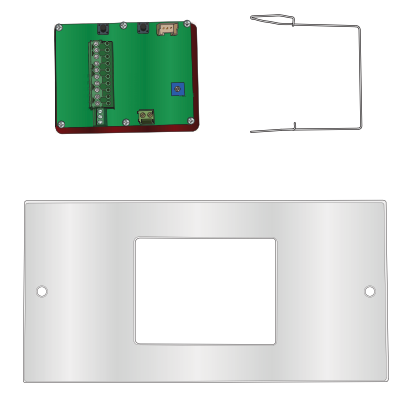

1. Die Haltestellen-Anzeige in einer 58x76 mm großen Öffnung anbringen.

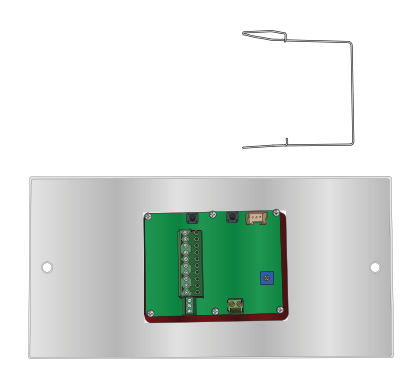

2. Der Haltebügel wird auf der Rückseite befestigt. Die Bügel und Stifte in den zwei Löchern seitlich der Öffnung befestigen.

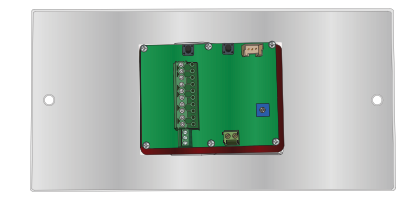

GERMAN V. 1.06 01.2010

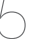

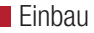

#### STANDARDEINGÄNGE Œ ACTIVE "0" INPUT PROG { 24VDC FD4 REVISION 1.6<br>WWW.HISSELEKTRONIK.SI WWW.HISSELEKTRONIK.SE  $24<sub>1</sub>$ EINGANG 1 **INPUT** FD4 REVISION 1.6 EINGANG 2 **INPUT 2** EINGANG 3 INPUT<sub>3</sub> EINGANG 4 INPUT<sub>4</sub> EINGANG 5 INPUT<sub>5</sub>  $\alpha$ EINGANG 6**INPUT 6** ö EINGANG 7 **INPUT7** SPEAKER VOLUME ō EINGANG 8 INPUT 8 **BBB** DOORZONE BUS-A DOORZONE BUS-B

Binäre Signale anschließen:

- Eingang 1 = Binäres Signal 1
- Eingang 2 = Binäres Signal 2
- Eingang 3 = Binäres Signal 4 Eingang  $4 =$  Binäres Signal 8
- 
- Eingang 5 = Vorprogrammierte Meldung 1
- Eingang 6 = Pfeil aufwärts
- Eingang 7 = Pfeil abwärts
- Eingang 8 = Ankunftston/Auslöser Haltestellenton

Dezimale Signale anschließen (eine Haltestelle pro Stift):

- Eingang 1 = Haltestelle 1
- Eingang  $2$  = Haltestelle 2
- Eingang 3 = Haltestelle 3
- Eingang 4 = Haltestelle 4
- Eingang  $5 =$  Haltestelle 5
- Eingang 6 = Haltestelle 6
- Eingang 7 = Haltestelle 7
- Eingang 8 = Haltestelle 8

Impulssignale anschließen: Eingang  $1 =$  Impuls A

- Eingang  $2 =$  Impuls A
- Eingang 3 = Impuls B
- Eingang 4 = Vorprogrammierte Meldung 1
- Eingang 5 = Vorprogrammierte Meldung 2
- Eingang 6 = Vorprogrammierte Meldung 3
- Eingang 7 = Vorprogrammierte Meldung 4
- Eingang 8 = Ankunftston/Auslöser Haltestellenton

Gray-Code-Signale anschließen: Eingang  $1 =$  Gray-Code  $1$ Eingang 2 = Gray-Code 2 Eingang  $3 =$  Gray-Code 3 Eingang 4 = Gray-Code 4 Eingang 5 = Vorprogrammierte Meldung 1 Eingang 6 = Pfeil aufwärts Eingang 7 = Pfeil abwärts Eingang 8 = Ankunftston/Auslöser Haltestellenton

Tipp! Mit SafeLine Pro lässt sich der Anschluss der Eingänge optimieren.

## ANSCHLUSS DES CODIERERS

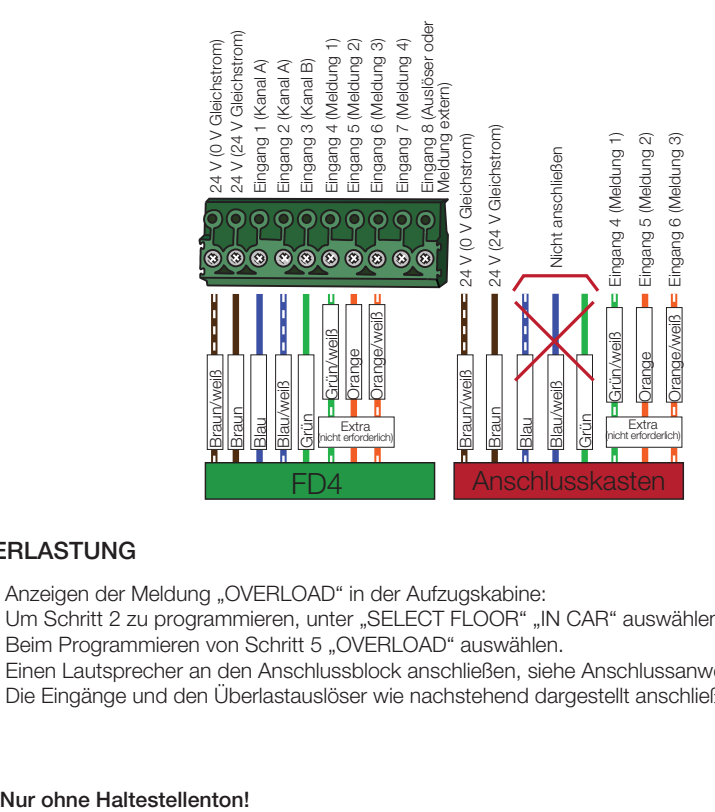

## ÜBERLASTUNG

Zum Anzeigen der Meldung "OVERLOAD" in der Aufzugskabine:

- 1. Um Schritt 2 zu programmieren, unter "SELECT FLOOR" "IN CAR" auswählen.
- 2. Beim Programmieren von Schritt 5 "OVERLOAD" auswählen.
- 3. Einen Lautsprecher an den Anschlussblock anschließen, siehe Anschlussanweisungen auf Seite 8.
- 4. Die Eingänge und den Überlastauslöser wie nachstehend dargestellt anschließen.

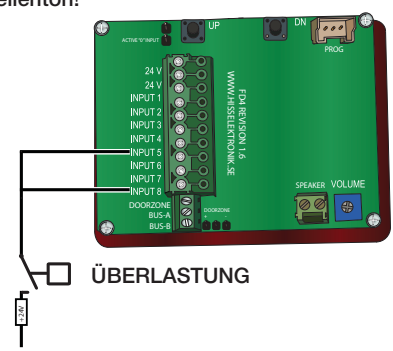

Bei Aktivierung der Überlastanzeige zeigt der FD4 den Text "OVERLOAD" an und warnt zudem akustisch.

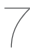

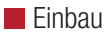

## SCHALTSCHEMA, LAUTSPRECHER

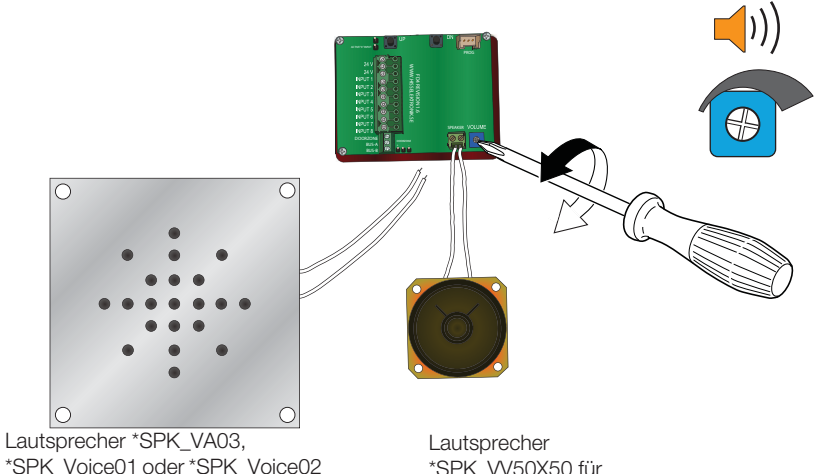

\*SPK\_Voice01 oder \*SPK\_Voice02 für die Sprachansage verwenden.

\*SPK\_VV50X50 für den Ankunftston verwenden.

### WEITERE FUNKTIONEN

#### Wartungsprotokoll zurücksetzen. Nur mit Codierer verfügbar.

Die Haltestellen-Anzeige erstellt ein internes Wartungsprotokoll. (Auslesbar mit SLPro). Folgende Daten werden gespeichert:

- Wartung (Monate)
- Wartung (Tage)
- Betriebsdauer = Betriebsstunden insgesamt.
- Anzahl Starts = Anzahl der Starts
- Derzeitige Position

Zurücksetzen des Wartungsprotokolls: Beim Einschalten der Haltestellen-Anzeige die Taste "DN" gedrückt halten.

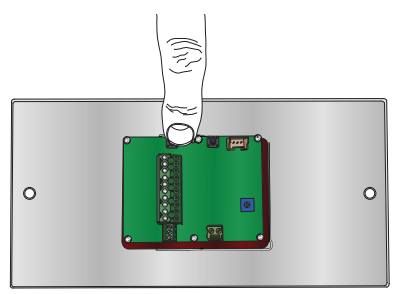

#### Den FD4 zurücksetzen

Um das gesamte Gerät zurückzusetzen, beim Einschalten des FD4 beide Tasten gedrückt halten. Alle Daten mit Ausnahme der Fahrprotokolle werden gelöscht.

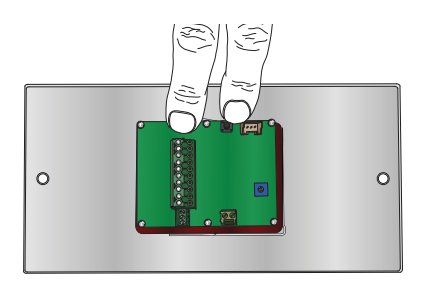

Manuelles Zurücksetzen der Positionen. Nur mit Codierer verfügbar.

Wenn die Haltestellen-Anzeige die gespeicherten Haltestellen-Positionen laden soll: Die Kabine zur untersten Haltestelle fahren und die Stromversorgung der Haltestellen-Anzeige unterbrechen.

Beim Einschalten der Haltestellen-Anzeige die Taste "UP" gedrückt halten.

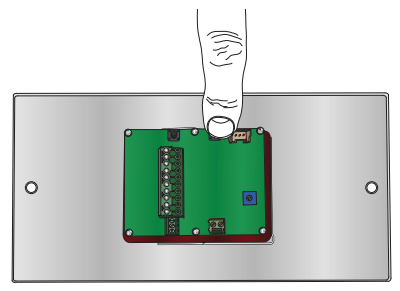

© 2009 SafeLine and all the SafeLine products and accessories are copyrighted by law. 10

**Hinweis!** 

zufahren.

## Programmierung

## PROGRAMMIERUNG SCHRITT 1, PROGRAMMIERMODUS

Auf der Rückseite des FD4 befinden sich zwei Tasten, die mit "UP" (aufwärts) bzw. "DN" (abwärts) gekennzeichnet sind.

• Beide Tasten drei Sekunden lang gedrückt halten, um den Programmiermodus zu aktivieren.

Die Zahl "0" bewegt sich horizontal von rechts über das Display. Jetzt können Sie die Zahlen oder Symbole auswählen, die die Haltestellen-Anzeige auf der Haltestelle "0" anzeigen soll.

Kurz darauf werden zwei Rahmen angezeigt. Der linke blinkt.

Hinweis!

"Floor 0" (Haltestelle 0) bedeutet "kein Eingang aktiviert". Dieser Wert wird nur bei Steuerungen mit binären Codes verwendet, die mit "0" beginnen (ggf. beim Hersteller Ihrer Steuerung nachfragen).

 $\circ$ 

Wenn auf "Floor 0" (Haltestelle 0) kein Symbol programmiert ist, wird das Display "angehalten", d. h. wenn das Eingangssignal nicht mehr vorliegt, erscheint auf dem Display die letzte Haltestelle, bis ein neues Signal ausgelöst wird. Diese Funktion kann zum Einsatz kommen, wenn der FD4 in älteren Aufzügen mit Relais-Steuerung installiert wird.

Wenn hier keine Änderung erfolgen soll: Beide Tasten drei Sekunden lang gedrückt halten, um mit dem nächsten Programmierschritt fort-

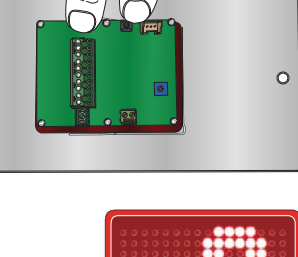

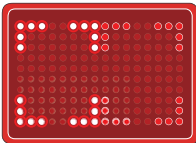

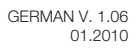

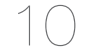

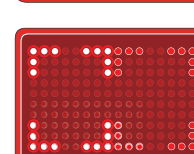

Mit der Taste "UP" (aufwärts) oder "DN" (abwärts) kann jetzt das linke Symbol geändert werden.

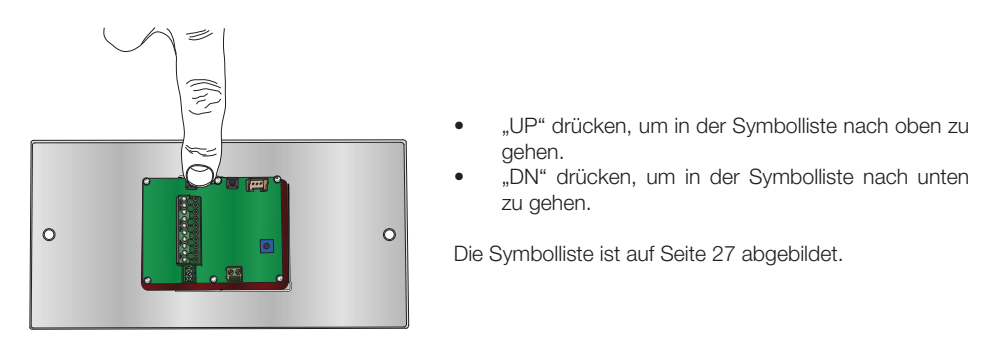

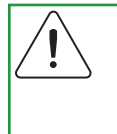

#### Hinweis!

Wenn einzelne Symbole (z. B. B, E, 1 usw.) programmiert werden, das Symbol auf der rechten Seite platzieren. Das Symbol wird dann in der Mitte des Displays dargestellt.

Wenn Sie das Symbol ausgewählt haben, das auf der linken Seite gezeigt werden soll:

• Beide Tasten gleichzeitig eine Sekunde lang gedrückt halten.

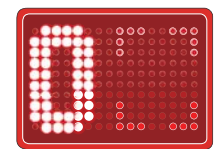

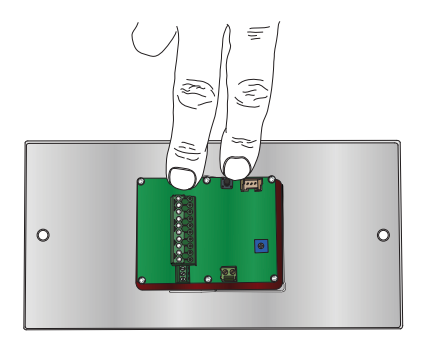

Der rechte Rahmen beginnt zu blinken.

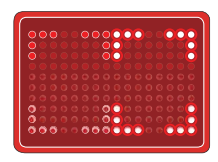

Mit der Taste "UP" oder "DN" kann jetzt das rechte Symbol geändert werden.

- "UP" drücken, um in der Symbolliste nach oben zu gehen.
- "DN" drücken, um in der Symbolliste nach unten zu gehen.

Die Symbolliste ist auf Seite 27 abgebildet.

Wenn Sie das Symbol ausgewählt haben, das auf der rechten Seite gezeigt werden soll:

Beide Tasten gleichzeitig drücken (höchstens eine halbe Sekunde), um mit der nächsten Haltestelle fortzufahren.

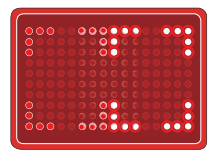

 $\circ$ 

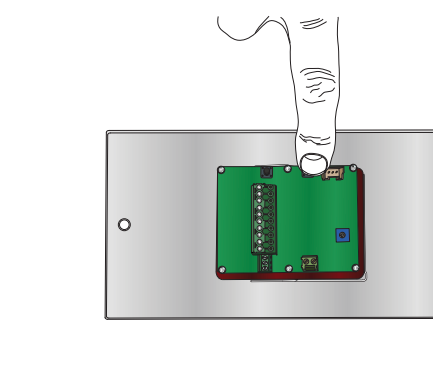

Die "1" bewegt sich horizontal über das Display. Das bedeutet, dass jetzt Haltestelle 1 programmiert werden kann.

Kurz darauf werden zwei Rahmen angezeigt, von denen der linke blinkt.

Mit der Taste "UP" oder "DN" kann jetzt das linke Symbol geändert werden. Diese Haltestelle wie die vorherige programmieren.

#### Diese Vorgehensweise wiederholen, bis alle Haltestellen programmiert sind.

Beide Tasten gedrückt halten, bis "SELECT INPUT FORMAT" angezeigt wird.

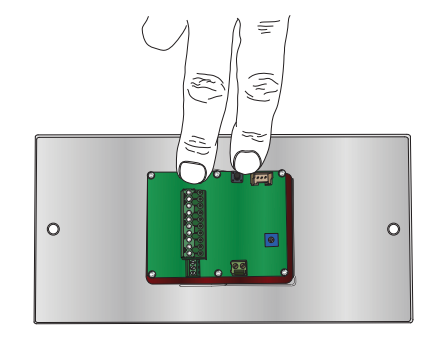

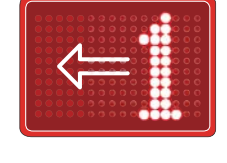

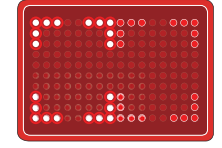

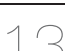

## PROGRAMMIERUNG – SCHRITT 2, EINGANGSFORMAT WÄHLEN

Der Text "SELECT INPUT FORMAT" bewegt sich horizontal über das Display.

Mit der Taste "UP" oder "DN" das richtige Eingangsformat auswählen.

Binär (Binary) = Binär/BCD-Code. Dezimal (Decimal) = Ein Signal für jede Haltestelle (höchstens 8 Haltestellen). Gray = Gray-Code. Impuls (Pulse) = FD4/VV4-PG mit Codierer \*PG1. ₹ **Local Control**  $\circ$  $\circ$  $\boxed{\bullet}$ 

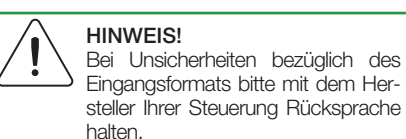

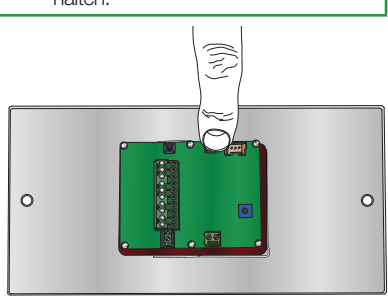

Nach Auswahl des richtigen Eingangsformats:

Die Tasten "UP" und "DN" kurz (höchstens eine halbe Sekunde lang) gleichzeitig drücken.

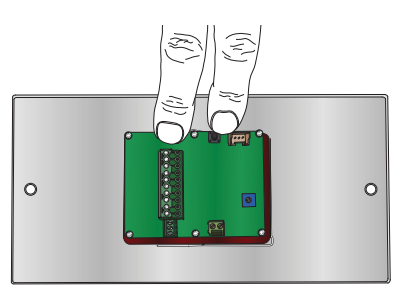

### **HINWEIS!**

Bei Auswahl von "Decimal" ist die Programmierung abgeschlossen.

## HINWEIS!

Die Schritte Programmierung -Schritt 3, 4, 5 ignorieren, wenn "Pulse" ausgewählt wurde. In diesem Fall mit Programmierung – Schritt 6 fortfahren.

### PROGRAMMIERUNG – SCHRITT 3, HALTESTELLEN-ANZEIGEN ZUWEISEN (HALTE-STELLE WÄHLEN, AUF DER DIE ANZEIGE MONTIERT WIRD)

Der Text "SELECT FLOOR" bewegt sich horizontal über das Display.

Diese Programmierung legt wahlweise die Anzeige der Richtungspfeile und das Abspielen des Ankunftstons fest (bezieht sich nur auf die Haltestelle, auf der sich die Kabine befindet).

Mit der Taste "UP" oder "DN" die gewünschte Haltestelle auswählen.

IN CAR = Haltestellen-Anzeige in der Kabine montiert.

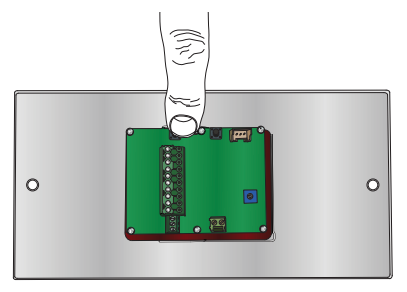

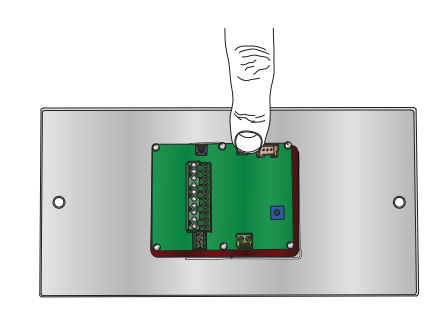

Wenn die richtige Haltestellen-Anzeige erscheint:

Die Tasten "UP" und "DN" kurz (höchstens eine halbe Sekunde lang) gleichzeitig drücken, bis "SE-

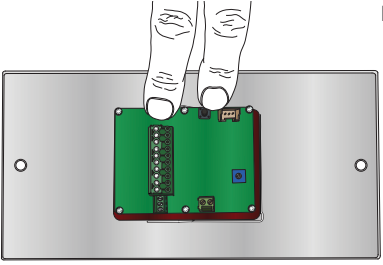

LECT TONES" angezeigt wird.

PROGRAMMIERUNG – SCHRITT 4, ANKUNFTSTON

Der Text "SELECT TONES" bewegt sich horizontal über das Display.

Mit dieser Programmierung wird der Ankunftston festgelegt, der bei Vorliegen eines Auslösers oder bei Anzeige eines Richtungspfeils abgespielt wird.

Mit der Taste "UP" oder "DN" den gewünschten Ton auswählen.

3-Ton = In allen Fällen werden 3 Tonsignale abgegeben. EN81-70 = 1 Tonsignal bei Pfeil aufwärts, 2 Tonsignale bei Pfeil abwärts, 3 Tonsignale bei Pfeil auf- und abwärts.

Nach Auswahl des richtigen Ankunftstons:

Die Tasten "UP" und "DN" kurz (höchstens eine halbe Sekunde lang) gleichzeitig drücken, bis "SE-LECT FIXED MESSAGES" angezeigt wird.

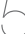

## PROGRAMMIERUNG – SCHRITT 5, VORPROGRAMMIERTE MELDUNGEN AUSWÄHLEN

Der Text "SELECT FIXED MESSAGES" bewegt sich horizontal über das Display, gefolgt von i5. Bei dieser Programmierung wird eine vorprogrammierte Meldung ausgewählt. Bei Aktivierung von Eingang 5 bewegt sich der ausgewählte Text horizontal über das Display.

Mit der Taste "UP" oder "DN" die gewünschte vorprogrammierte Meldung auswählen.

"OVERLOAD", "SERVICE" und "ÖVERLAST" sind im FD4/W4 vorprogrammiert.

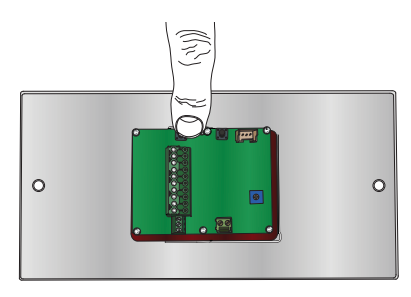

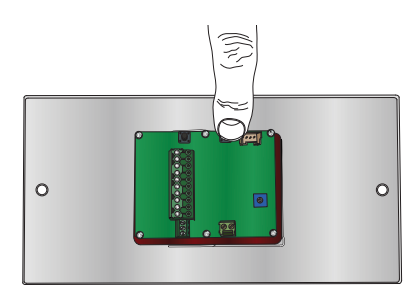

Nach Auswahl der richtigen vorprogrammierten Meldung:

Die Tasten "UP" und "DN" kurz (höchstens eine halbe Sekunde lang) gleichzeitig drücken, um den Normalmodus zu aktivieren.

Die Programmierung ist damit abgeschlossen. Auf dem Display erscheint die Haltestelle bzw. das Zeichen, das dem Eingangsstatus entspricht.

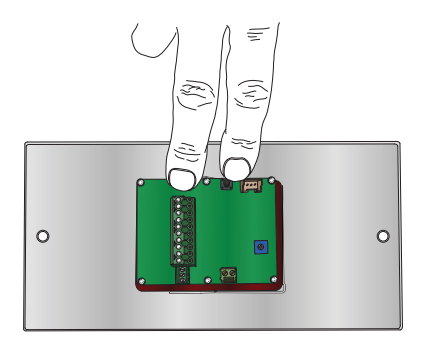

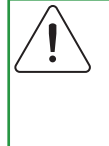

#### Tipp!

Mit unserer kostenlosen Software SafeLine Pro lassen sich die vorprogrammierten Meldungen mühelos ändern.

## PROGRAMMIERUNG – SCHRITT 6, CODIERER, AUSLÖSER AUSWÄHLEN

Der Text "SELECT TRIGG" bewegt sich horizontal über das Display.

Mit diesem Schritt wird der Auslöser der Sprachmeldungen programmiert. Dieser Schritt wird aktiviert, wenn während der Programmierung - Schritt 2 unter "SELECT INPUT FORMAT" "PULSE" (IMPULS) ausgewählt wurde.

Mit der Taste "UP" oder "DN" die gewünschte Auslöserfunktion auswählen.

KEINE (NONE) = Es wird keine Sprachmeldung abgespielt.

HALTESTELLEN (FLOORS) = Bei Änderung der Haltestelle werden Sprachmeldungen abgespielt.

EXT = Bei Aktivierung von Eingang 8 werden Sprachmeldungen abgespielt.

RET = Wenn die Kabine vor einer Haltestelle abbremst, werden Sprachmeldungen abgespielt.

STOP = Wenn die Kabine angehalten hat, werden Sprachmeldungen abgespielt.

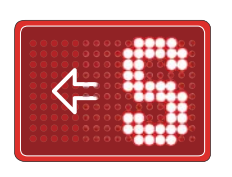

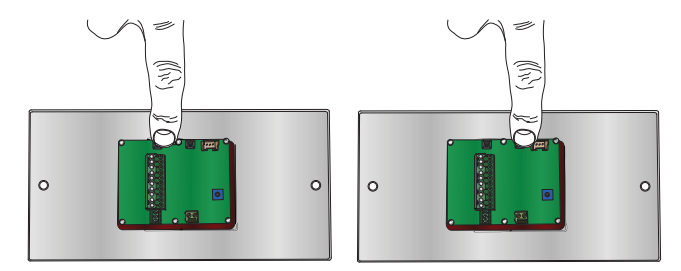

Nach Auswahl der richtigen Auslöserfunktion:

Die Tasten "UP" und "DN" kurz (höchstens eine halbe Sekunde lang) gleichzeitig drücken, bis "SE-LECT FIXED MESSAGES" angezeigt wird.

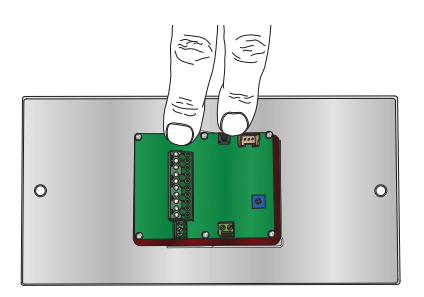

## PROGRAMMIERUNG – SCHRITT 7, CODIERER, VORPROGRAMMIERTE MELDUNGEN AUSWÄHLEN

Der Text "SELECT FIXED MESSAGES" bewegt sich horizontal über das Display, gefolgt von i8 oder i7. (i7 = EXT wird als Auslöserfunktion während der Programmierung – Schritt 6 ausgewählt.)

Dadurch wird eine vorprogrammierte Meldung ausgewählt, die sich bei Aktivierung von Eingang 7 oder 8 horizontal über das Display bewegt.

• Mit der Taste "UP" oder "DN" die gewünschte vorprogrammierte Meldung auswählen.

"ÖVERLOAD", "SERVICE" und "ÖVERLAST" sind im FD4/VV4 vorprogrammiert.

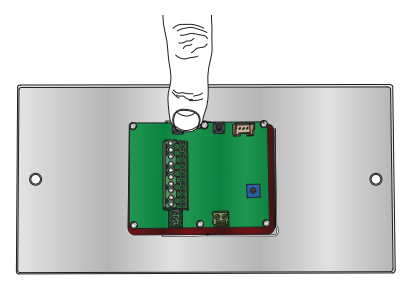

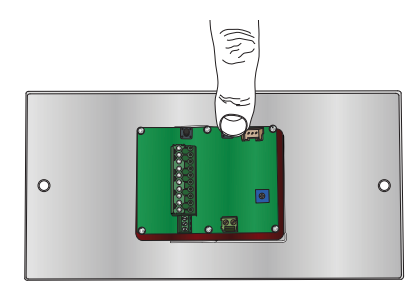

Nach Auswahl der richtigen vorprogrammierten Meldung:

• Die Tasten "UP" und "DN" kurz (höchstens eine halbe Sekunde lang) gleichzeitig drücken.

Das Gerät ist bereit, und die Haltestellen können eingestellt werden.

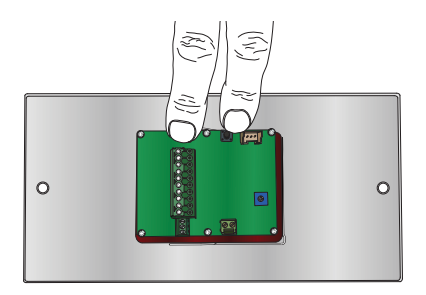

## HALTESTELLENEINSTELLUNG, CODIERER

Die Haltestelleneinstellung wird nur aktiviert, wenn während der Programmierung – Schritt 2 unter "SELECT INPUT FORMAT" "PULSE" (IMPULS) ausgewählt wurde.

Wenn der Normalmodus (nicht der Programmiermodus) aktiviert ist:

Die Taste "DN" länger als 3 Sekunden lang gedrückt halten.

Der Text "SETUP PULSE" bewegt sich horizontal über das Display. Das Menü Einstellung bleibt 30 Sekunden lang aktiv. Danach wechselt die Haltestellen-Anzeige wieder in den Normalmodus.

• Die Tasten "UP" und "DN" kurz (höchstens eine halbe Sekunde lang) gleichzeitig drücken.

Der Text "DRIVE TO BOTTOM FLOOR" bewegt sich horizontal über das Display.

- Fahren Sie die Kabine zur untersten Haltestelle. (Hierfür haben Sie 55 Sekunden Zeit.)
- Die Tasten "UP" und "DN" kurz (höchstens eine halbe Sekunde lang) gleichzeitig drücken.

Die Haltestellen-Anzeige löscht frühere Positionen und speichert den neuen Wert. Die Bezeichnung der Haltestelle, gefolgt von einem Aufwärts-Pfeil, erscheint auf dem Display.

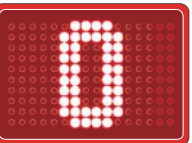

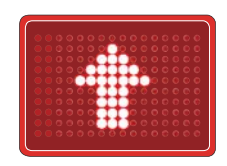

- Fahren Sie die Kabine zur nächsten Haltestelle. (Hierfür haben Sie 55 Sekunden Zeit.)
- Die Tasten "UP" und "DN" kurz (höchstens eine halbe Sekunde lang) gleichzeitig drücken.

Die Haltestellen-Anzeige löscht frühere Positionen und speichert den neuen Wert. Die Bezeichnung der Haltestelle, gefolgt von einem Aufwärts-Pfeil, erscheint auf dem Display. (siehe FEHLERMELDUNGEN)

• Die Vorgehensweise für die restlichen Haltestellen wiederholen.

Wenn die oberste Haltestelle gespeichert ist:

Die Tasten "UP" und "DN" länger als 3 Sekunden lang gedrückt halten.

Die Haltestelleneinstellung ist damit abgeschlossen. Auf dem Display erscheint die Haltestelle bzw. das Zeichen, das dem Eingangsstatus entspricht.

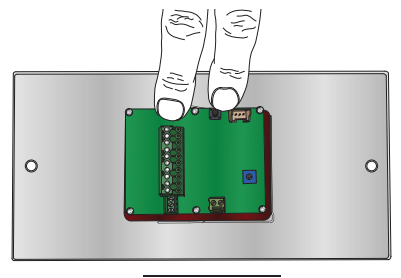

#### FEHLERMELDUNGEN

1! = Kein Signal an Eingang 1.

 $2!$  = Kein Signal an Eingang 2.

 $3!$  = Kein Signal an Eingang 3.

! = Keine Signale vom Codierer an Eingang 1 und 2, oder gar keine Signale vom Codierer.

WD = Falsche Richtung

### FD4-BUS

#### Funktion

Der FD4-Bus ermöglicht mit nur zwei Anschlüssen die Kommunikation zwischen mehreren FD4-Geräten. Deshalb lässt sich der PG1 in Verbindung mit externen Haltestellen-Anzeigen verwenden, kann ein FD4 mit parallelen Eingängen die anderen Haltestellen-Anzeigen steuern oder eine Kombination beider Einsatzmöglichkeiten genutzt werden. Alle Geräte weisen die gleiche Software auf, und keines muss als Master- oder Slave-Gerät konfiguriert werden. Alle Einstellungen werden in einem oder mehreren Master-Geräten vorgenommen, und die Slave-Geräte müssen nur angesteuert werden, wenn selektive Funktionen gewünscht sind. Dies ermöglicht eine schnelle und einfache Installation und Inbetriebnahme. Da nur ein Gerät konfiguriert werden muss, lassen sich Änderungen einfach vornehmen. Die Slave-Geräte verhalten sich entsprechend der Master-Konfiguration und ignorieren ihre eigenen Einstellungen. Ausnahmen sind "Textnachricht in großer Schrift anzeigen" und "Display-Blinken" (blink display). Außerdem können Sie über den Bus Audiodateien weder senden noch auslösen.

#### Hardware

Die serielle Kommunikation erfolgt über RS-485 Halbduplex, und die Schnittstellenleitungen sind vom Typ MAZ483, der bis zu 32 Geräte an einem Bus unterstützt; seine begrenzte Anstiegsgeschwindigkeit ermöglicht zudem lange Leitungen in lauten Umgebungen. Die Datenübertragungsrate beträgt 115.200 kbit/s, der Endwiderstand beträgt 120 Ω. Der Bus wird an TX2/RX2 an der CPU angeschlossen.

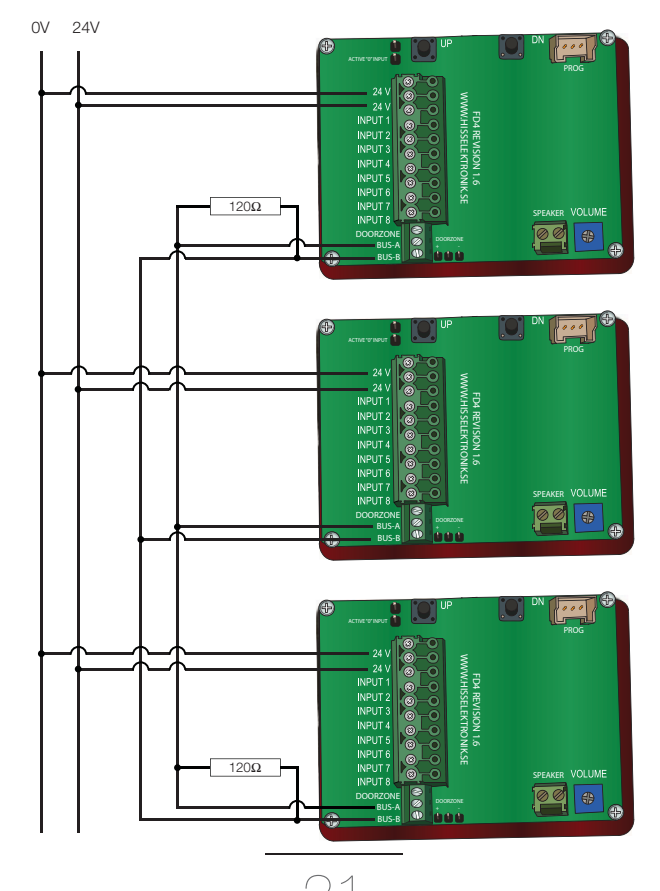

### PG1

#### **Signalquelle**

Codierer mit NPN- (unten) oder PNP-Ausgang (oben) werden auf der Codierer-Karte ausgewählt, wo sich auch die Widerstände zum Hoch- bzw. Herunterfahren befinden. Die Signale A und B sind 90 Grad phasenversetzt und weisen eine entsprechende Auflösung auf (maximal 3000 Impulse/Sekunde). Der Standardwert beträgt 100 Impulse/Umdrehung, was bei einem Rad mit einem Umfang von 80,6 mm 1240 Impulse/min ergibt. Die Standardlösung erreicht bis zu 2,4 m/s. Die Auflösung Impulse/min kann mit Safe-Line Pro konfiguriert werden. Die Signalamplitude muss über 15 V liegen. Die Signalkabel dürfen nicht in Verbindung mit Hochspannungsleitungen verlegt werden und müssen so kurz wie möglich sein.

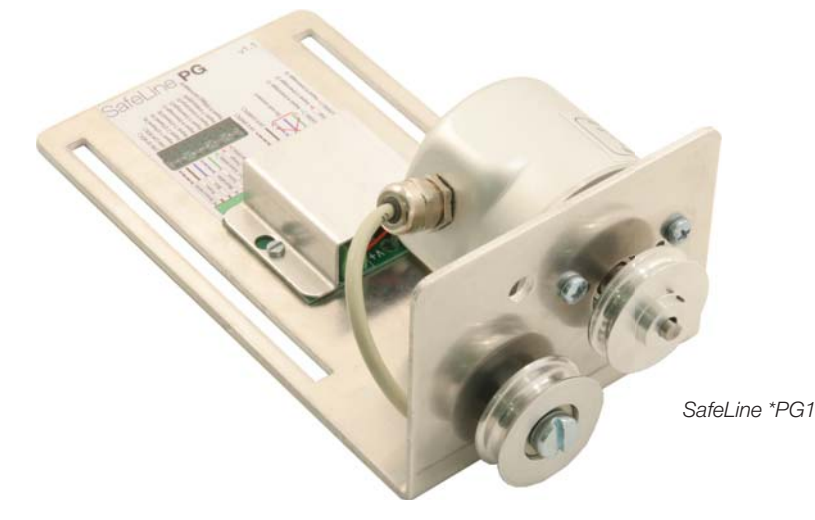

#### Hardware

Die Hardware ist mit dem früheren FD4 identisch. 1-3 sind Signaleingänge. Signal A wird an Eingang 1 angeschlossen. Eingang 2 ist ein Unterbrecher-Eingang. Signal B wird an Eingang 3 angeschlossen, der kein Unterbrecher-Eingang ist.

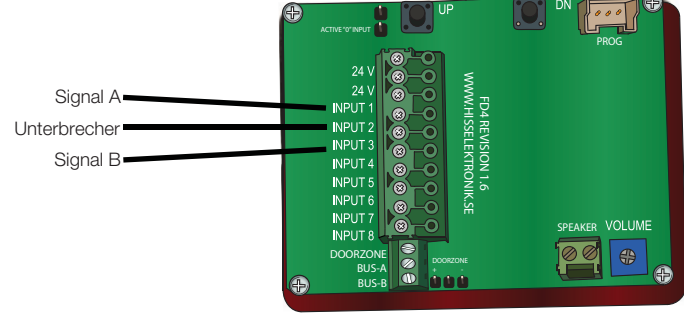

#### Funktion

Damit die Positionierung durch das System korrekt erfolgt, wird zunächst eine Initiierungsfahrt durchgeführt, bei der auf der untersten Haltestelle gestartet und dann jede Haltestelle angefahren wird. Fahren Sie die Kabine zu jeder Haltestelle im Schacht und drücken Sie dann beide Tasten auf dem FD4, um die Position der Haltestelle zu bestätigen. Die Positionen der Haltestellen werden im Flash-Speicher gespeichert, der Kapazitäten zum Speichern von 63 Haltestellen aufweist. Die Positionen werden als 24 Bit-Ganzzahlen gespeichert, wodurch auch in langen Schächten eine hohe Auflösung erreicht wird. Die unterste Haltestelle ist die Referenzposition (Wert 0). Die anderen Haltestellen erhalten als Positionswert die Summe aus dem Referenzwert und der zurückgelegten Entfernung, die in Impulsen angegeben wird.

Neben den Positionen werden auch die Auflösung (Impulse/min) sowie eine Referenzrichtung gespeichert. Die Auflösung ist erforderlich, um die Geschwindigkeit zu berechnen und Grenzwerte festzulegen, z. B. für die Türzonen. Die Referenzrichtung gibt an, welche Richtung die Aufwärts- und welche die Abwärtsbewegung ist, und ermöglicht bei der Einrichtung unterschiedliche Rotationsrichtungen. Da Position, Geschwindigkeit und Richtung der Kabine bekannt sind, kann eine Türzonenfunktion eingerichtet werden.

Da zwischen Codierer-Rad und Kabel ein gewisser Schlupf auftritt, sind Abweichungen langfristig unvermeidlich. Eine weitere mögliche Fehlerquelle ist, dass sich die Kabine bewegt, die Stromzufuhr zum Codierer aber unterbrochen ist. Beides führt dazu, dass einige Impulse den FD4 nicht erreichen. Da bei jedem Halt eine automatische Korrektur der Abweichung erfolgt, sind keine externen Referenzwerte erforderlich.

Rechts ist beispielhaft ein Aufzugsschacht mit vier Haltestellen dargestellt; Standardauflösung: 1240 Impulse/min.

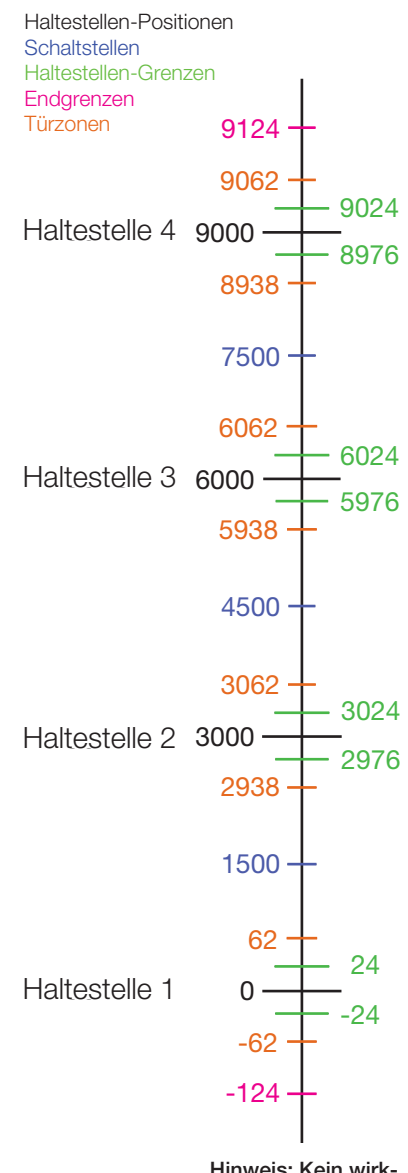

Hinweis: Kein wirklichkeitsgetreuer Maßstab!

## ALLGEMEINES

#### FD4 mit SafeLine Pro programmieren

Mit der Software SafeLine Pro können die Eingänge programmiert sowie die vorprogrammierten Meldungen geändert und auf den FD4 heruntergeladen werden.

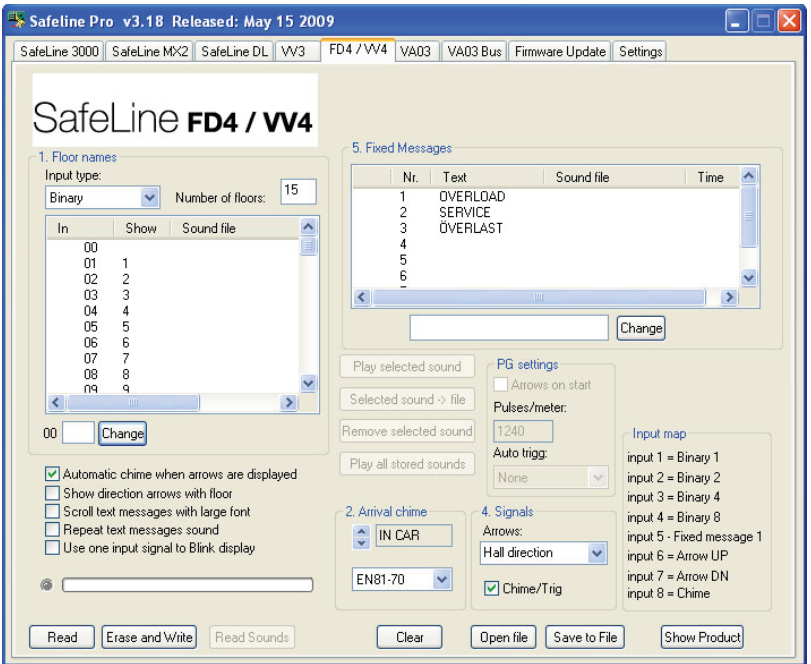

#### Ankunftston bei Pfeil:

Bei Programmierung einer Adresse kann der FD4 den Ankunftston variabel wiedergeben. Der Standard ist EN81-70 (Aufwärts=1 Ton / Abwärts=2 Töne), Eine Option ist ein Dreifachton (drei Töne in allen Fällen). Eine andere Option ist Wave (von FD4-CAN nicht unterstützt). Hierbei wird statt eines Tones eine bestimmte .wav-Datei gespielt.

#### Ankunftston bei Auslöser:

Eingang 8 löst den Standardton aus; bei aktivem Eingang spielt der FD4 ein akustisches Dreitonsignal ab. Wenn Audiodateien auf den FD4 heruntergeladen wurden, spielt dieser die Meldung ab, die für den entsprechenden Haltestellen-Eingang am FD4 vorliegt.

#### Pfeile:

Können wahlweise als Richtungspfeil zum Foyer (blinkend oder leuchtend) oder als waagerechter Pfeil (Scrolling) dargestellt werden. Sie können einen Pfeil auch in Verbindung mit der Geschossnummer anzeigen lassen. Abhängig von der Konfiguration werden Pfeile angezeigt, wenn die Eingaben 6 und 7 oder 7 und 8 aktiv sind. Für eine wahlweise Anzeige in jedem Geschoss muss die Adresse angegeben werden. Siehe Programmierung, Schritt 2. Zu weiteren Optionen siehe SLPro.

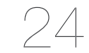

#### BUS, RS485:

Der FD4 verfügt über Anschlüsse zum Senden und Empfangen von Daten über RS485:

- Haltestellen-Zeichen
- Pfeile
- Vorprogrammierte Meldungen
- Ankunftston
- Türzone (nicht relevant)

#### Vorprogrammierte Meldung:

Eingang 5 ist als Standard für vorprogrammierte Meldungen eingestellt; bei aktiviertem Eingang bewegt sich der Text OVERLOAD horizontal über den FD4; im Programmiermodus kann der Text in SERVICE oder ÖVERLAST geändert werden. In SLPro kann ein beliebiger Text für den FD4 eingegeben werden.

#### Eingangssignale:

Der FD4 kann verschiedene Signale einer Steuerung verarbeiten, die aus einer +24 V oder 0 V Gleichstromquelle kommen können; die korrekte Konfiguration kann über den aktiven Eingang "0" vorgenommen werden. Die Eingänge 1 bis 4 dienen als Standard für binäre Signale. Die möglichen Formate sind: • Binär

- **Gray**
- **Dezimal**
- 
- **Impuls**

#### Langer Text auf Haltestellen-Anzeige:

Durch Eingabe von (§ oder |), gefolgt von der Zeichenanzahl der vorprogrammierten Meldung, lässt sich auf einer bestimmten Haltestelle diese Meldung anzeigen. In SLPro können Sie vorprogrammierte Meldungen für die Haltestellen-Anzeige verwenden.

#### Bei der Programmierung mit SLPro stehen weitere Funktionen zur Verfügung:

- Automatisches Tonsignal bei Anzeige eines Pfeils.
- Richtungspfeile mit Haltestellen-Nummer anzeigen.
- Lauftext in großer Schrift anzeigen.
- Ton der Textmeldung wiederholen.
- Einen Eingang für blinkende Display-Darstellung verwenden.

#### Anzahl der Haltestellen:

Der FD4 kann bis zu 63 Haltestellen bedienen und diese mit einem oder zwei Zeichen anzeigen.

#### PG-Einstellungen:

Durch Anschließen eines Codierers an den FD4 können Sie die Haltestellen anzeigen und auf jeder Haltestelle Meldungen abspielen – unabhängig von Installation und Steuerung.

#### Positive/negative Eingangssignale:

Der FD4 kann für positive oder negative Eingangssignale eingestellt werden. Standardmäßig sind positive Signale eingestellt. Zum Einstellen negativer Eingangssignale die Brücke über dem aktiven Eingang "0" anbringen.

#### FD4 zurücksetzen:

Zum Zurücksetzen aller Parameter auf die Werkseinstellung:

Beim Anschließen des FD4 an die Stromversorgung beide Tasten gedrückt halten und nach fünf Sekunden loslassen.

#### Audiodatei:

Der FD4 kann für Sprachansagen verwendet werden. Der integrierte Speicher ist 2 MB groß und ermöglicht 120 s Audiowiedergabe bei 16 kHz bzw. 240 s bei 8 kHz. Die Audiodateien müssen wav-Dateien mit 8 oder 16 kHz, 16 Bit und MONO sein. Der Name einer Audiodatei darf höchstens 59 Zeichen lang sein. Sowohl Haltestellen-Anzeige als auch vorprogrammierte Meldungen können mit Ton unterlegt werden. In SLPro können Sie Audiodateien hinzufügen.

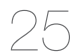

## SCHNITTSTELLENSIGNALE

#### Binäre Signale

Der Binärcode ist eine standardisierte Art der Steuerung von Ausgängen für Haltestellen-Anzeigen. Der Vorteil dieser Methode ist, dass sich mit weniger Ausgangssignalen mehrere Signale steuern lassen. Z. B. sind nur 3 Signale zum Anzeigen von 7 Haltestellen, 4 Signale zum Anzeigen von 15 Haltestellen, 5 Signale zum Anzeigen von 31 Haltestellen usw. erforderlich. Hinweis: Eingang 1 steht rechts.

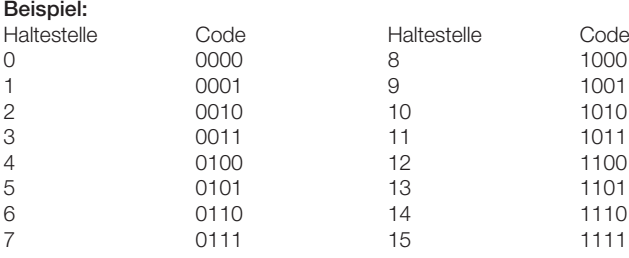

#### Gray-Code-Signale

Der Gray-Code wird etwas seltener zum Steuern von Haltestellen-Anzeigen verwendet. Er wird häufig von älteren Steuerungen verwendet. Hinweis: Eingang 1 steht rechts.

#### Beispiel:

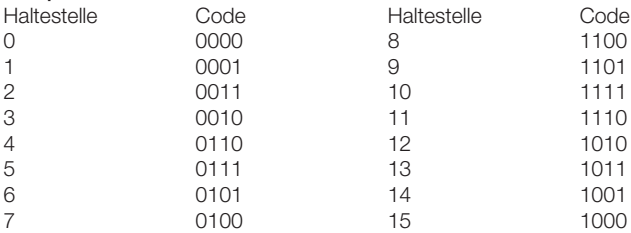

#### Dezimale Signale (eine Haltestelle pro Stift)

Die herkömmliche Art der Steuerung von Haltestellen-Anzeigen wird als dezimal oder "eine Haltestelle pro Stift" bezeichnet.

Für jede Haltestelle ist ein Ausgangssignal erforderlich, d. h. 8 Ausgänge für 8 Haltestellen. Hinweis: Eingang 1 steht links.

#### Beispiel:

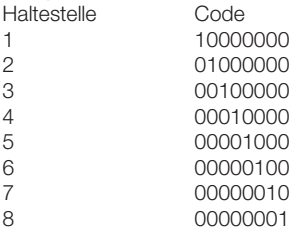

## VERFÜGBARE ZEICHEN:

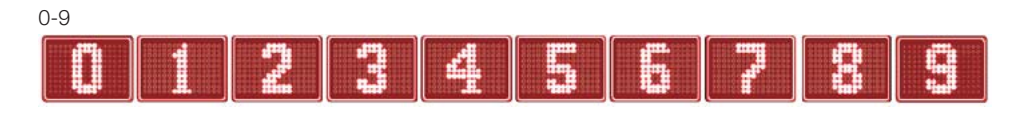

## A-Z, Å, Ä, Ö, Æ, Ø, Ü

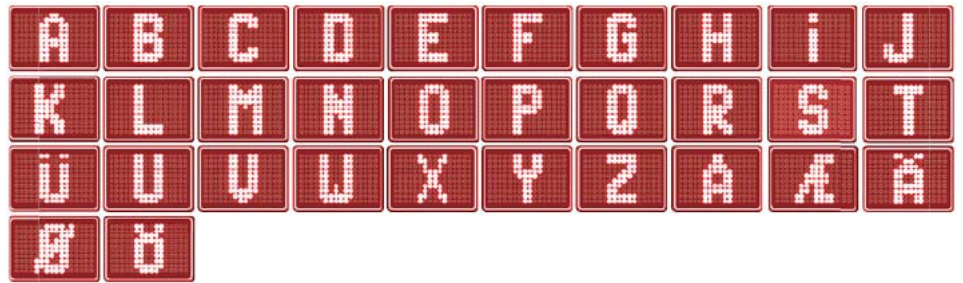

#### Symbole

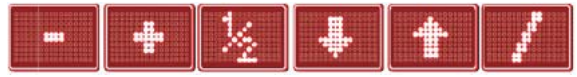

## TECHNISCHE DATEN:

Stromverbrauch bei 24 V Spannungszufuhr: Max. 50 mA.<br>Stromverbrauch an jedem aktiviertem Eingang: Max. 1 mA. Stromverbrauch an jedem aktiviertem Eingang: Abmessungen (HxBxT): 61 x 80 x 29 mm. Lautsprecherausgang:

0,3 W bei 16 Ω

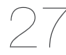

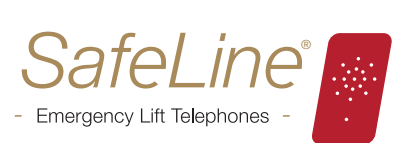

## **safeline.eu**

SafeLine ist ein registriertes Warenzeichen von:

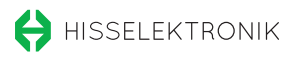

SAFELINE EUROPE Blvd de la Woluwelaan 42, 1200 Brüssel BELGIEN *Telefon:* +32 (0)2 762 98 10 *Fax:* +32 (0)2 762 97 10 *E-Mail:* info@safeline.eu *Support:* www.safeline.eu/support